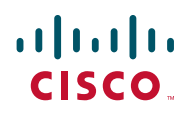

**STRUČNÝ ÚVOD**

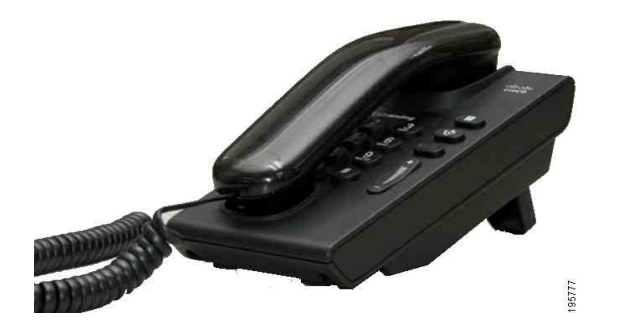

#### **Cisco Unified IP Phone 6901**

- **1** [Volanie](#page-0-0)
- **2** [Prijatie hovoru](#page-0-1)
- **3** [Hlasová pošta](#page-0-2)
- **4** [Podržanie hovoru](#page-0-3)
- **5** [Konferencia](#page-0-4)
- **6** [Prepojenie hovoru](#page-0-5)
- **7** [Presmerovanie hovorov](#page-0-6)
- **8** [Nastavenie hlasitosti](#page-0-7)
- **9** [Tipy](#page-0-8)

**Poznámka Najlepšie výsledky dosiahnete pri tlači na papier veľkosti 8,5 x 14'' (Legal).**

### <span id="page-0-0"></span>**1 Volanie**

Ak chcete uskutočniť hovor, zdvihnite slúchadlo a vytočte požadované číslo.

#### **Opätovné vytáčanie posledného čísla**

Zdvihnite slúchadlo a stlačte tlačidlo **Opakovať** .

# <span id="page-0-1"></span>**2 Prijatie hovoru**

Nový prichádzajúci hovor sa na telefóne prejaví takto:

- **•** Na slúchadle bliká červená kontrolka.
- **•** Tlačidlo linky bliká žltým svetlom.

Hovor prijmete zdvihnutím slúchadla.

# <span id="page-0-2"></span>**3 Hlasová pošta**

Nová správa je telefónom signalizovaná takto:

- **•** Na slúchadle svieti červená kontrolka.
- **•** Znie prerušovaný oznamovací tón (ak je podporovaný).

#### **Vypočutie správ**

Vytočte číslo pre prístup k hlasovej pošte (poskytne vám ho správca systému) a potom si vypočujte správy podľa hlasových pokynov.

## <span id="page-0-3"></span>**4 Podržanie hovoru**

- **1.** Stlačte tlačidlo **Podržať** .
- **2.** Ak chcete pokračovať v podržanom hovore, stlačte blikajúce zelené tlačidlo **Linka** alebo ak je zavesené slúchadlo, zdvihnite ho.

# <span id="page-0-4"></span>**5 Konferencia**

- **1.** V stave spojeného hovoru (nie podržaného) stlačte a uvoľnite tlačidlo vidlice telefónu. Ozve sa oznamovací tón.
- **2.** Uskutočnite nový hovor.
- **3.** Počkajte na prijatie hovoru príjemcom alebo zazvonenie telefónu.
- **4.** Znova stlačte a uvoľnite tlačidlo vidlice telefónu.

Konferencia smie mať maximálne troch účastníkov.

#### **Uvoľnenie účastníka z konferencie**

Ak chcete z konference uvoľniť účastníka, ktorý sa do nej pripojil ako posledný, počas konferencie stlačte a uvoľnite tlačidlo vidlice telefónu.

# <span id="page-0-5"></span>**6 Prepojenie hovoru**

- **1.** V stave spojeného hovoru (nie podržaného) stlačte a uvoľnite tlačidlo vidlice telefónu. Ozve sa oznamovací tón.
- **2.** Zadajte telefónne číslo druhého účastníka.
- **3.** Zaveste. Prepojenie sa dokončí.

### <span id="page-0-6"></span>**7 Presmerovanie hovorov**

- **1.** Ak chcete presmerovať hovory na primárnej linke na iné číslo, prihláste sa na webové stránky Možnosti používateľa.
- **2.** Prejdite k ponuke **Zariadenie** > **Nastavenie linky**.
- **3.** Zadajte číslo, na ktoré chcete presmerovať hovory.
- **4.** Stlačte tlačidlo **Uložiť**. Ak je aktivovaná funkcia Presmerovanie všetkých hovorov, tlačidlo linky bliká žltým svetlom a znie prerušovaný oznamovací tón (ak je podporovaný).

## <span id="page-0-7"></span>**8 Nastavenie hlasitosti**

Tlačidlo hlasitosti sa nachádza naľavo od klávesnice.

- **•** Ak chcete nastaviť hlasitosť slúchadla, stlačte tlačidlo hlasitosti nahor alebo nadol, keď je telefón zdvihnutý.
- **•** Ak chcete nastaviť hlasitosť zvonenia, stlačte tlačidlo hlasitosti nahor alebo nadol, keď je zavesený telefon alebo podržaný hovor.
- **•** Ak chcete úplne stíšiť vyzváňajúci telefón, jedenkrát stlačte tlačidlo hlasitosti nadol (opakovaným stlačením znížite hlasitosť zvonenia).

# <span id="page-0-8"></span>**9 Tipy**

#### **Ako sa používa tlačidlo vidlice telefónu?**

Tlačidlo vidlice telefónu sa nachádza na podložke vidlice telefónu. Stlačením a uvoľnením tlačidla vidlice telefónu môžete aktivovať funkcie telefónu.

#### **Ako sledovať viaceré hovory?**

Farby tlačidiel linky označujú stavy hovoru a pomáhajú zorientovať sa pri ovládaní viacerých hovorov:

- **•** Spojený hovor tlačidlo svieti zeleným svetlom.
- **•** Podržaný hovor tlačidlo bliká zeleným svetlom.
- **•** Zdieľaná linka sa používa vzdialene tlačidlo svieti červeným svetlom
- **•** Zdieľaná linka je podržaná vzdialene tlačidlo bliká červeným svetlom.
- **•** Prichádzajúci hovor tlačidlo bliká žltým svetlom.
- **•** Presmerovanie všetkých hovorov tlačidlo svieti žltým svetlom.

#### **Ako získať prístup k nastaveniam pre správcu?**

Zdvihnite slúchadlo a stlačte súčasne tlačidlá \*, # a 0. Zobrazia sa nastavenia funkcie IVR pre správcu telefónu. Východiskový kód PIN je 24726.

#### **Kde možno získať úplnú používateľskú príručku?**

[http://www.cisco.com/en/US/products/ps10326/](http://www.cisco.com/en/US/products/ps10326/products_user_guide_list.html) products\_user\_guide\_list.html

**Centrála pre Ameriku** Cisco Systems, Inc. 170 West Tasman Drive San Jose, CA 95134-1706 USA http://www.cisco.com<br>Tel: +1 408 526-4000  $+1800553-NETS (6387)$ <br>Fax:  $+1408527-0883$ 

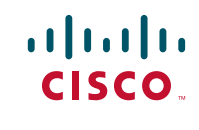

Cisco, Cisco Systems, the Cisco logo, and the Cisco Systems logo are registered trademarks or trademarks of Cisco Systems, Inc. and/or its affiliates in the United States and certain other countries. All other trademarks mentioned in this document or Website are the property of their respective owners. The use of the word partner does not imply a partnership relationship between Cisco and any other company. (1002R)

© 2010 Cisco Systems, Inc. All rights reserved. Vydané 31. marca 2010, OL-22594-01